## **SCANNING line art vs. photos**

## **line art photos**

Determine first the final output size of the line art you wish to scan. Scanning the graphic in at the correct percentage and at the optimum resolution will provide best reults. We recommend 1200 dpi at 100% for clear, crisp scans. After scanning, you may want to clean up the image in an image editing program. The program can help you fill in pinholes (from dust on the scanner bed), clean up jagged edges (if original is a low resolution image), and rotate the image if needed. Once saved as a Tiff file format, most desktop publishing programs allow you to colorize the placed image so that it separates onto a color plate for printing.

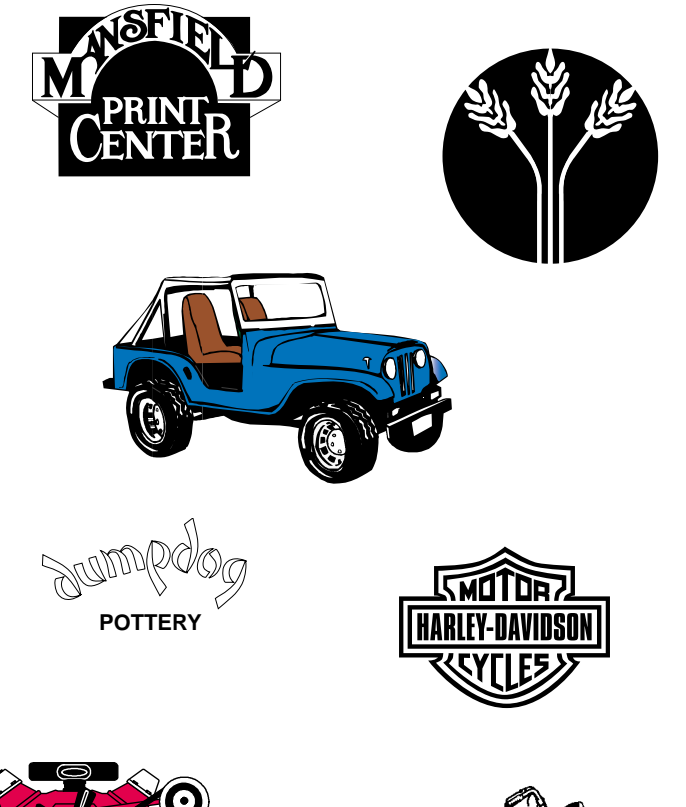

Determine first the final output size of the photo you wish to scan. Scanning the photo in at the correct percentage and at the optimum resolution will provide best reults. Glossy photos verses photos with a matte finish provide the best media to scan, and digital photos are acceptable if the file is saved at a high resolution. Recommended dpi for photos vary from 170 dpi to 266 dpi depending on the final lpi. Refer to the Resolution page for more information.

Photos should be scanned in as is and then manipulated by an image editing program. The less the number of changes at the time of scanning, the more information, detail, and resolution the photo will have for manipulation. Grayscale photos should be scanned in as grayscale. Color photos should be

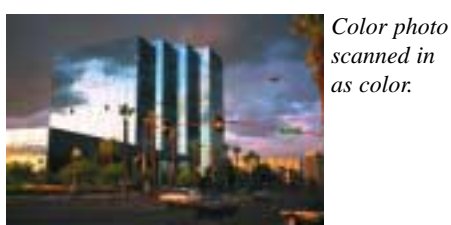

*as color.*

*Color photo scanned in as color and then converted to grayscale in PhotoShop.*

*scanned in as grayscale.*

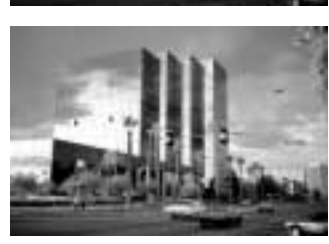

*Color photo*

scanned in as color. The photos to the left illustrate why and shows the loss or gain of detail depending on the process used.

Your photo should also be run through some image filters like: • Sharpen

- Adjust Colors
- Brighten
- Dust & Scratches
- Despeckle
- etc.

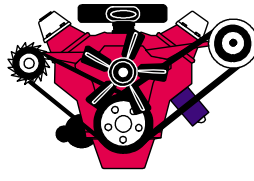

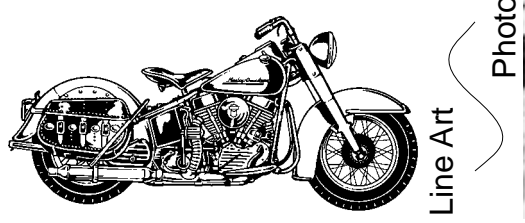

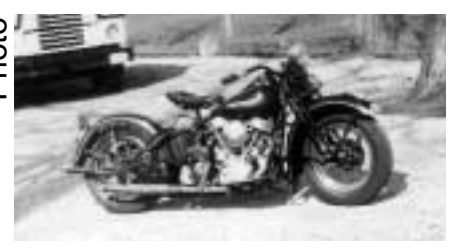